# **MANUAL DO PROCESSO DE HOMOLOGAÇÃO E IMPLANTAÇÃO DO PJE**

Escritório de Gerenciamento de Processos de Tecnologia da Informação e Comunicação – EGPR-TIC

> João Pessoa – 2019 Versão 1.0

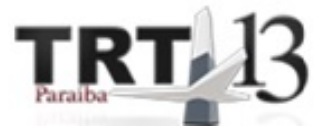

# **Tribunal Regional do Trabalho da 13ª Região**

**Desembargador Presidente**

Dr. Wolney de Macedo Cordeiro

**Secretário-Geral da Presidência** Iselma Maria de Souza Rodrigues

**SETIC – Secretaria de Tecnologia da Informação e Comunicação Direção** Rodrigo Cartaxo Marques Duarte

#### **NGGTIC – Núcleo de Governança e Gestão de Tecnologia da Informação e Comunicação**

Samuelson Wagner de Araújo e Silva Breno Moreno Luna Carlos Alberto Araújo Correia Filho Luís Fabiano Saldanha Bandeira

#### **Equipe de Elaboração e Revisão do Manual**

Rodrigo Cartaxo Marques Duarte Bruno Rafael de Araújo Sales Carlos Alberto Araújo Correia Filho Danillo Cesar e Silva Barbosa Fernanda Silva de Lima Gustavo Fernandes Carvalho Luiz Alberto Alves dos Santos Samuelson Wagner de Araújo e Silva

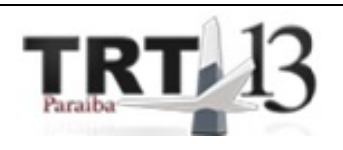

# **SUMÁRIO**

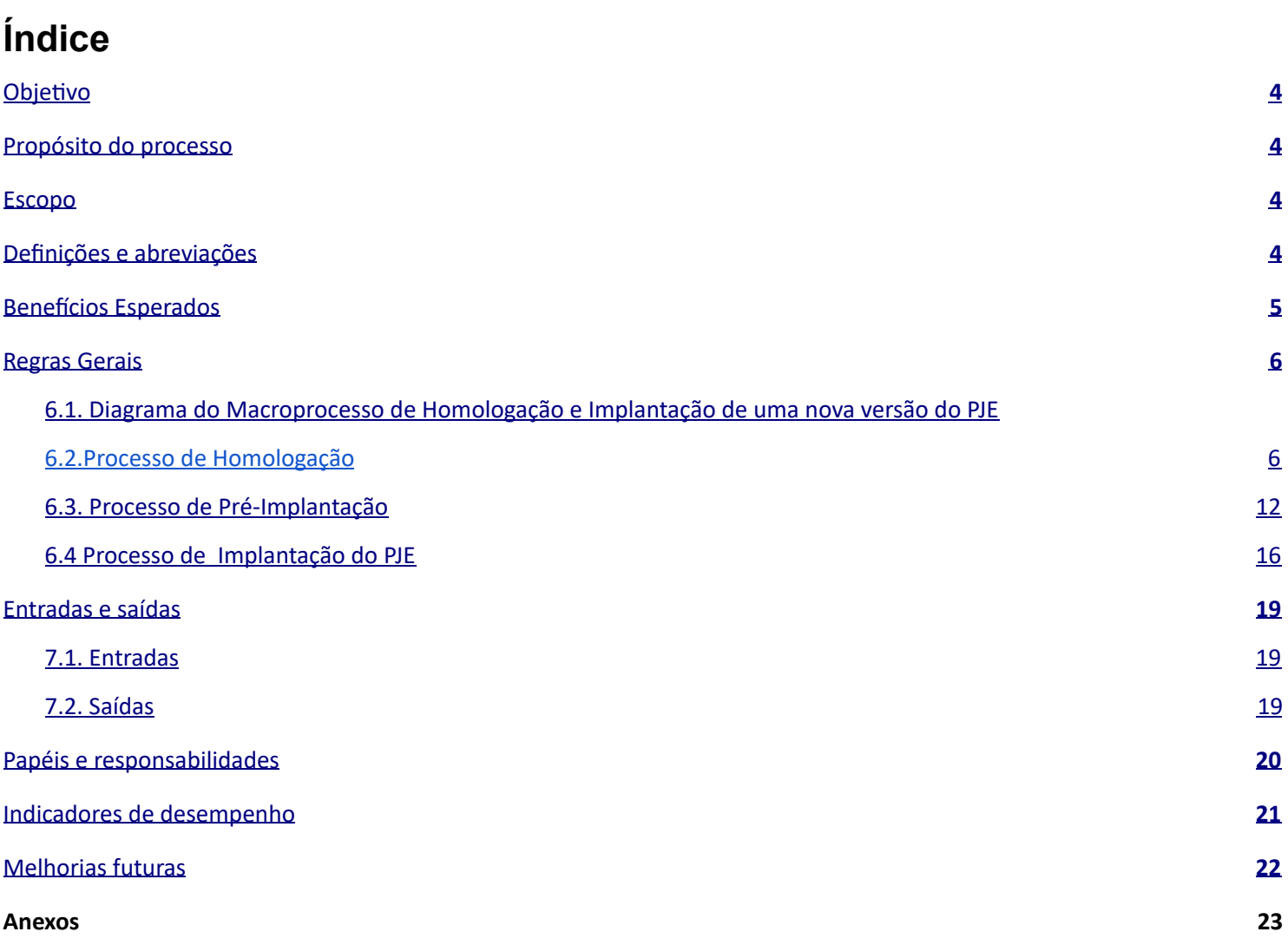

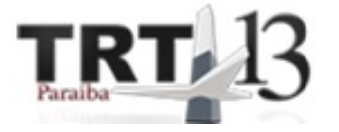

# <span id="page-3-0"></span>**1. Objetivo**

Definir o Processo de Homologação e Implantação de uma nova versão do processo judicial eletrônico(PJE) a ser implantado pela Secretaria de Tecnologia da Informação e Comunicação do Tribunal Regional do Trabalho da 13ª Região .

# <span id="page-3-1"></span>**2. Propósito do processo**

O Processo de Homologação e Implantação de uma nova versão do PJE tem o propósito de assegurar de forma confiável e transparente a implantação de uma nova versão do PJE.

### <span id="page-3-2"></span>**3. Escopo**

Este processo é aplicável às ações e aos responsáveis envolvidos na implantação de uma nova versão do PJE, com impacto em todo o TRT 13.

### <span id="page-3-3"></span>**4. Definições e abreviações**

**Processo:** Conjunto de atividades interdependentes, ordenadas no tempo e espaço de forma encadeada, as quais ocorrem como resposta a eventos e possuem objetivo, inicio, fim, entradas e saídas bem definidas.

**Gerente do processo:** Responsável pelos resultados do processo, coleta de indicadores e melhorias.

**PJE:** Processo Judicial eletrônico.

**Testlink:** Ferramenta disponibilizada pelo CSJT para gerenciar os casos de testes relacionados ao PJE.

**Jira:** Ferramenta disponibilizada pelo CSJT para abertura de chamados relativos ao PJe e Sistemas Satélites.

**CSJT** : Conselho Superior da Justiça do Trabalho.

**Roteiro de Implantação/ atualização:** Documento que contém o passo a passo técnico de implantação de uma nova versão do PJE.

**Notificação para o NITIC:** Notificação enviada pelo CSJT ao NITIC do TRT 13, via Jira, comunicando a liberação para preparar o ambiente de homologação da nova versão do PJE.

**NAU/PJE-Negocial:** Unidade do Núcleo de Atendimento ao Usuário responsável pelo suporte ao PJE.

**NDSPJe:** Núcleo de Desenvolvimento e Sustentação do PJE.

**NITIC:** Núcleo de Infraestrutura de Tecnologia da Informação e Comunicação.

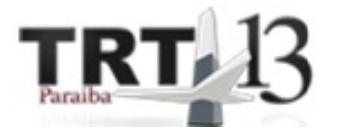

# <span id="page-4-0"></span>**5. Benefícios Esperados**

**Os benefícios esperados com a implementação do Processo de Homologação e Implantação do PJE são os seguintes:**

- Número menor de erros na implantação;
- Maior confiabilidade na implantação;
- Melhor acompanhamento e monitoramento na implantação e pós-implantação ;
- Aumento da transparência no processo de implantação.

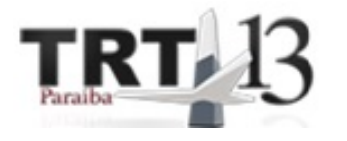

# <span id="page-5-0"></span>**6. Regras Gerais**

## <span id="page-5-1"></span>**6.1. Diagrama do Macroprocesso de Homologação e Implantação do PJE**

#### **6.1.1 O Macroprocesso de Homologação e Implantação do PJE é composto por quatro subprocessos :**

- Processo de Homologação do PJE;
	- Subprocesso de Homologação Negocial;
- Processo de Pré-implantação do PJE;
- Processo de Implantação do PJE.

#### **6.1.2 Diagrama do Macroprocesso:**

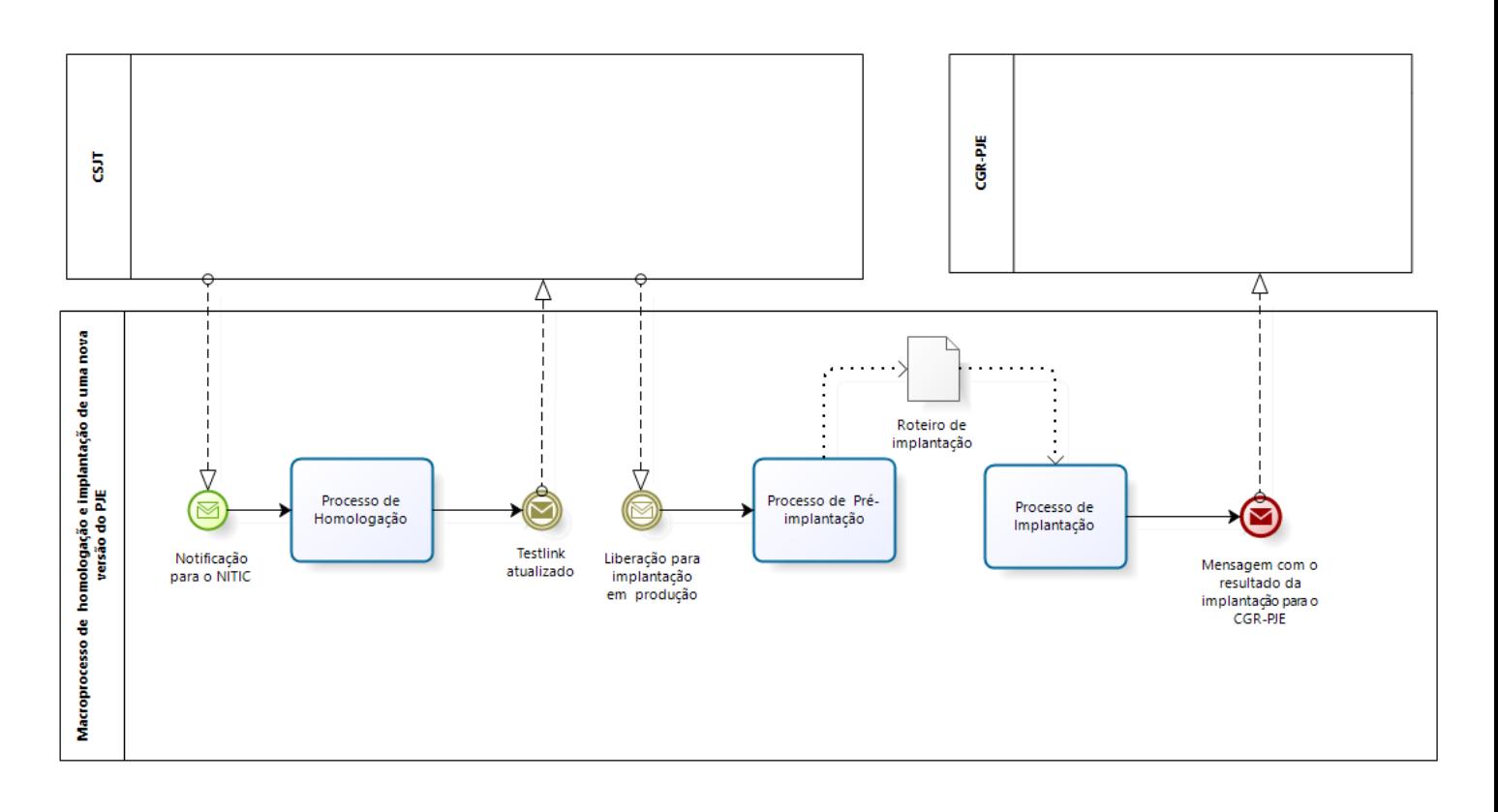

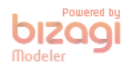

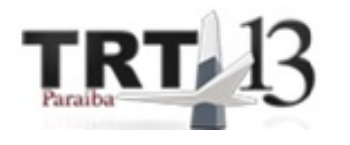

# <span id="page-6-0"></span>**6.2. Processo de Homologação**

Processo que determina as atividades necessárias para homologar uma nova versão do PJE no âmbito do TRT13. Essa nova versão do PJE é disponibilizada pelo CSJT.

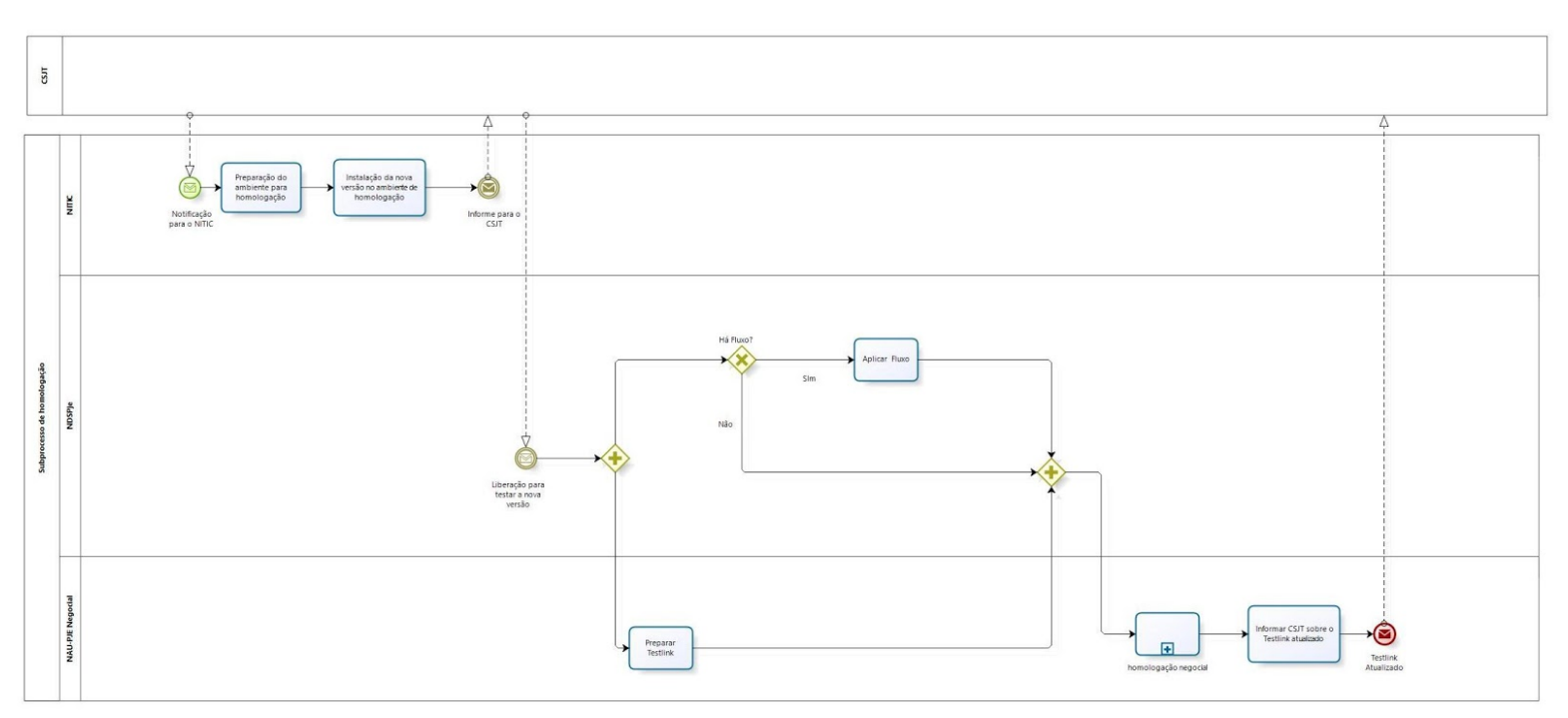

#### **6.2.1 Modelo do Processo**

bizagi

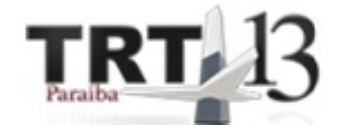

#### **6.2.2 Atividades do Processo**

#### 6.2.2.1 Notificação ao NITIC

- Objetivo: Informar ao NITIC do TRT13 a liberação para preparar o ambiente para a homologação.
- Entrada: Informação vinda do CSJT via Jira.
- 6.2.2.2 Preparação do ambiente para homologação
	- Objetivo: O NITIC prepara o ambiente de homologação de nova versão do PJE.
	- Entrada: Notificação de Infra no Jira.
	- Saída: Ambiente de homologação preparado.
- 6.2.2.3 Instalar a nova versão no ambiente de homologação:
	- Objetivo: Instalar a nova versão no ambiente de homologação, usando os procedimentos técnicos recomendados.
	- Entrada: Ambiente de homologação preparado.
	- Saída: Versão do PJE instalada no ambiente de homologação.
- 6.2.2.4 Informe para o CSJT
	- Objetivo: Informar ao CSJT acerca da conclusão da preparação do ambiente de homologação e instalação da nova versão do PJE. Essa informação é feita via Jira.
- 6.2.2.5 Liberação para testar a nova versão
	- Objetivo: Liberar a equipe para testar a nova versão do PJE no ambiente de homologação.
	- Descrição: O CSJT, via Jira, concede liberação para testar a nova versão do PJE no ambiente de homologação.
- 6.2.2.6 Preparar Testlink
	- Objetivo: Preparar os testes funcionais da nova versão do PJE.
	- Entrada: Liberação para testes.
	- Saída: Testlink preparado.

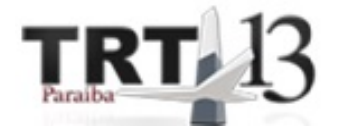

#### 6.2.2.7 Aplicar Fluxo

- Objetivo: Aplicar o fluxo do processo.
- Entrada: Fluxo a ser aplicado.
- Saída: Fluxo aplicado.
- Descrição: O NDSPJe deverá fazer a aplicação de fluxo, caso exista algum a ser executado.

#### 6.2.2.8 **Subprocesso Homologação Negocial**

O NAU-PJE-Negocial junto com NDSPJE fazem a homologação da nova versão.

#### 6.2.2.8.1 **Modelo do Subprocesso Homologação negocial**

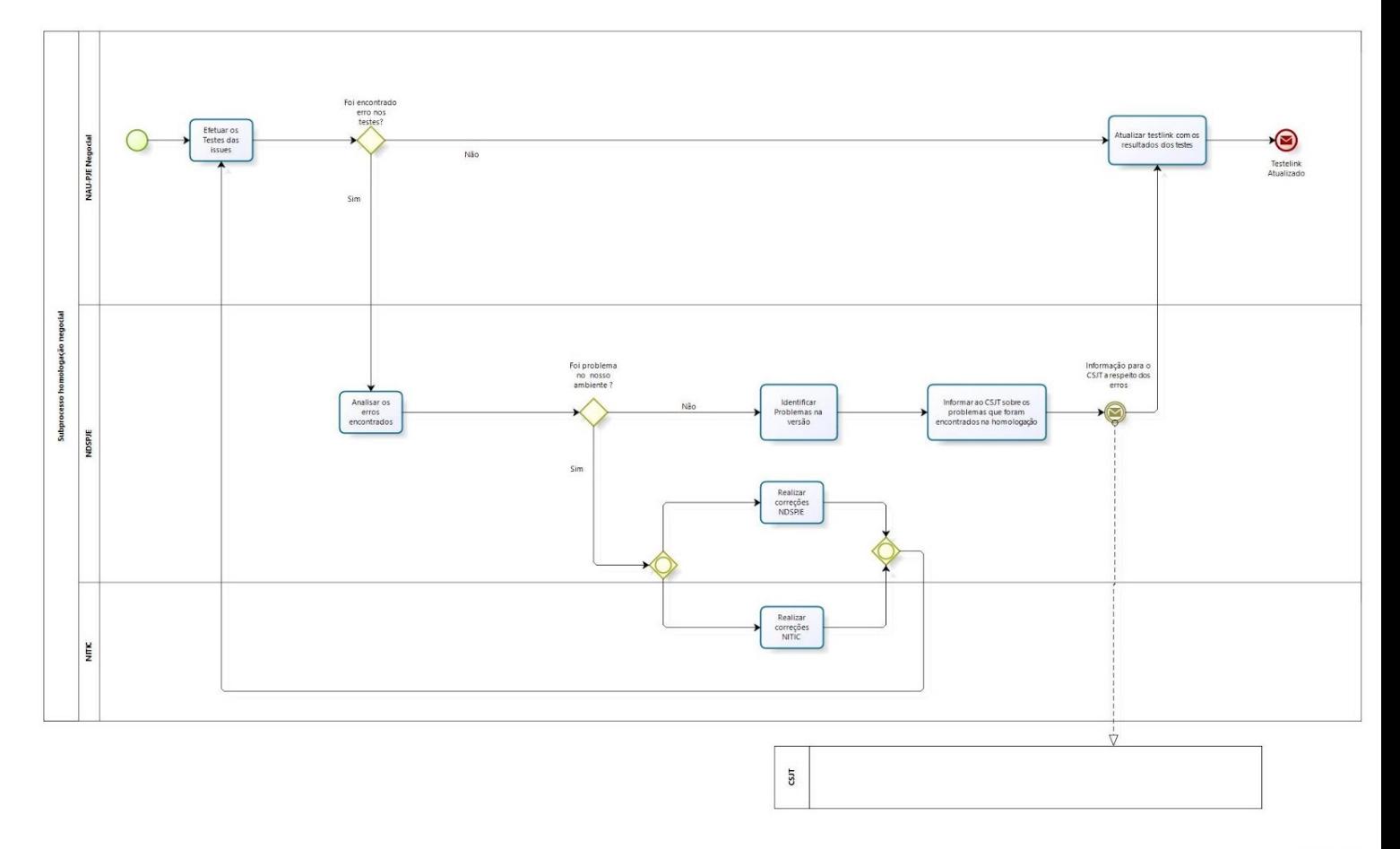

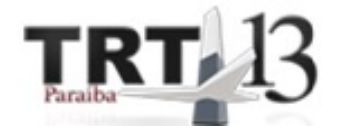

#### 6.2.2.8.2 **Atividades do Subprocesso**

6.2.2.8.2.1 Efetuar os testes das Issues

- Objetivo: Efetuar os testes das Issues da nova versão do PJE.
- Entrada: fluxo aplicado e testlink atualizado.
- Saída: resultados dos testes.

6.2.2.8.2.2 Analisar os erros encontrados

- Objetivo: A equipe do NDSPJE faz a análise dos erros encontrados nos testes.
- Entrada: resultados dos testes.
- Saída: erros analisados.

6.2.2.8.2.3 Realizar correções NDSPJE

- Objetivo: Corrigir os erros encontrados no ambiente de homologação da SETIC de responsabilidade do NDSPJE.
- Entrada: Erros analisados.
- Saída: Erros corrigidos no ambiente.
- 6.2.2.8.2.4 Realizar correções NITIC
	- Objetivo: Corrigir os erros encontrados no ambiente de homologação da SETIC de responsabilidade do NITIC.
	- Entrada: Erros analisados.
	- Saída: Erros corrigidos no ambiente.

6.2.2.8.2.5 Identificar Problemas na versão

- Objetivo: o NDSPJE deve identificar a causa dos problemas na versão de homologação que foi enviada pelo CSJT.
- Entrada: Erros analisados.
- Saída: lista dos problemas encontrados na versão de homologação.

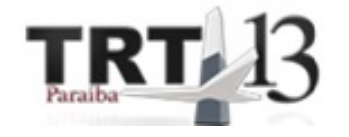

6.2.2.8.2.6 Informar ao CSJT sobre os problemas que foram encontrados na homologação

- Objetivo:Informar ao CSJT sobre os problemas encontrados, via Jira.
- Entrada: lista de erros.
- Saída: envio da informação sobre os erros encontrados ao CSJT

6.2.2.8.2.7 Atualizar testlink com os resultados dos testes

- Objetivo: Atualizar testlink com os resultados dos testes.
- Entrada: resultados dos testes.
- Saída:Testlink atualizado

6.2.2.8.2.8 Testlink atualizado

● Objetivo:Testlink atualizado para ser enviado ao CSJT.

6.2.2.9 Informar CSJT sobre o Testlink atualizado

- Objetivo: Informar o CSJT, via Jira, sobre o testlink atualizado e a homologação negocial.
- Entrada: Homologação e testlink atualizado.
- Saída: Mensagem para o CSJT informando sobre a homologação e o testlink atualizado.

#### 6.2.2.10 Testlink Atualizado

● Objetivo: Testlink atualizado e enviado para o CSJT.

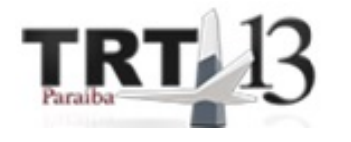

### <span id="page-11-0"></span>**6.3. Processo de Pré-Implantação**

Processo que determina as atividades necessárias para realizar a pré-implantação de uma nova versão do PJE. As principais atividades são encontradas nesse subprocesso, como a autorização do CGR-PJE para implantação, elaboração do manual do usuário, divulgação do dia para implantação, elaboração do roteiro de implantação.

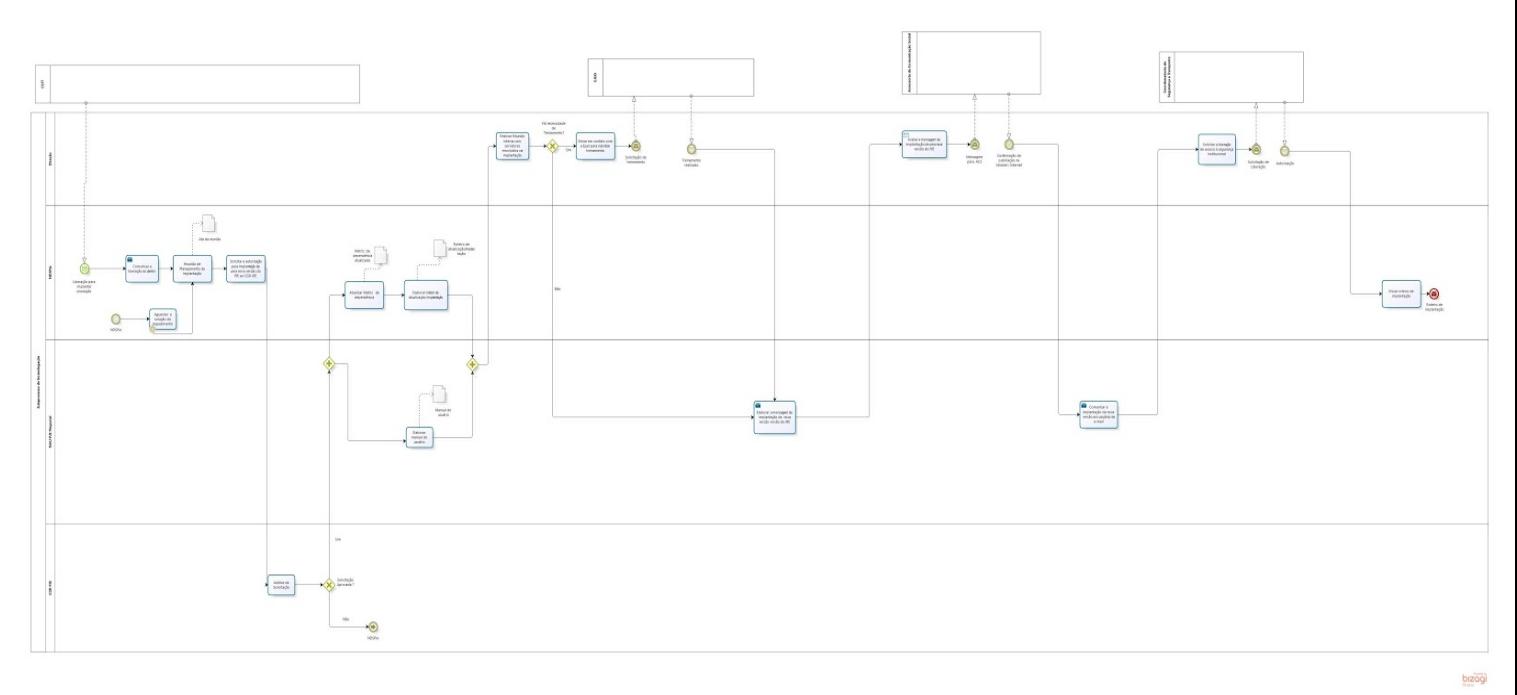

#### **6.3.1 Modelo do Processo**

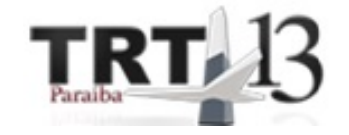

#### **6.3.2 Atividades do processo**

- 6.3.2.1 Liberação para implantar em Produção
	- Objetivo: O NDSPJe recebe a liberação do CSJT para implantar a versão do PJE no ambiente de Produção.
- 6.3.2.2 Comunicar a liberação ao Diretor
	- Objetivo: O NDSPJE comunica a liberação para implantar em produção a nova versão do PJE ao diretor da SETIC.
	- Entrada: Liberação para a produção.
	- Saída: Mensagem para o diretor.
- 6.3.2.3 Reunião de Planejamento da Implantação
	- Objetivo: Fazer uma reunião para planejar a implantação da nova versão do PJE.
	- Entrada: liberação do CSJT para colocar o sistema em produção;
	- Saída: plano da implantação.
	- Descrição: Essa reunião é de responsabilidade do NDSPJe com todos os integrantes das áreas envolvidas, incluindo a Direção da SETIC. Nessa reunião, os integrantes deverão debater sobre o planejamento da implantação e produzir o plano de implantação que deve conter, pelo menos, o cronograma das macro das atividades, os responsáveis e os respectivos prazos.
- 6.3.2.4 Solicitar a autorização para implantação de uma nova versão do PJE ao CGR-PJE
	- Objetivo: Solicitar a deliberação da implantação do PJE ao Comitê Gestor Regional do PJE; .
	- Entrada: plano de implantação;
	- Saída: Solicitação da autorização para implantação da nova versão do PJE ao Conselho Gestor Regional do PJE.
- 6.3.2.5 Análise da Solicitação
	- Objetivo: O Comitê Gestor Regional do PJE faz a análise da solicitação para liberar ou não a implantação da nova versão do PJE no TRT13;
	- Entrada: solicitação de autorização para instalar uma nova versão do PJE ;
	- Saída: autorização ou não da solicitação;

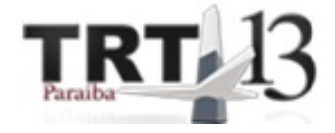

#### 6.3.2.6 Aguardar a solução do impedimento

● Objetivo: O NDSPJe deve aguardar a solução que o impede de começar as atividade de implantação de uma nova versão.

#### 6.3.2.7 Elaborar roteiro de atualização/implantação

- Objetivo: O NDSPJE elabora o roteiro (passo a passo) com as instruções técnicas da implantação, para as unidade do NAU/PJE Negocial, NITIC e o próprio NDSPJe.
- Entrada: Autorização do Comitê Gestor Regional do PJE para implantar a nova versão do PJE.
- Saída: Roteiro de atualização/implantação.
- 6.3.2.8 Atualizar Matriz de Dependência
	- Objetivo: Atualizar a matriz de dependência,
	- Entrada: Autorização da solicitação.
	- Saída: Matriz de dependência atualizada.
	- Descrição: O NDSPJe atualiza a matriz de dependência, ou seja, verifica quais os impactos da atualização de versão do PJE nos sistemas satélites do PJE.

#### 6.3.2.9 Elaborar manual do usuário

- Objetivo: O NAU-PJE- Negocial elabora o manual do usuário;
- Entrada: Autorização do CGR-PJE.
- Saída: Manual do usuário.
- 6.3.2.10 Realizar reunião interna com servidores envolvidos na implantação
	- Objetivo: O Diretor de TIC realiza reunião com os servidores responsáveis pela implantação.
	- Entrada: roteiro de atualização/ implantação.
	- Saída: Ata da reunião.
	- Descrição: O Diretor de TIC deve reunir-se com os responsáveis pela implantação da nova versão do PJE, abordando, pelo menos, os seguintes itens:
		- Apresentação do manual;
		- Discussão técnica sobre pontos relevantes;
		- Definição de estratégias para realizar a implantação da nova versão do PJE no ambiente de produção.

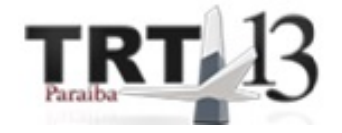

- 6.3.2.11 Entrar em contato com a EJUD para viabilizar treinamento
	- Objetivo: Comunicar à EJUD acerca da necessidade de treinamento dos servidores do Tribunal.
	- Entrada: Manual do usuário.
	- Saída: Solicitação de treinamento.
	- Descrição: O NAU/PJE-Negocial informa a necessidade de treinamento ao Diretor de TIC, o qual, por sua vez, entra em contato com a Escola Judicial (EJUD) para viabilizar o treinamento.
- 6.3.2.12 Elaborar a mensagem de implantação da nova versão versão do PJE
	- Objetivo: Elaborar comunicado de implantação da nova versão do PJE
	- Entrada: Manual do usuário;
	- Saída: Mensagem elaborada.
	- Descrição: A mensagem de implantação da nova versão do PJE deverá ser elaborada e encaminhada ao Diretor de TIC para avaliá-la. No anexo da mensagem, deve ser remetido também o manual do usuário da nova versão.
- 6.3.2.13 Avaliar a mensagem de implantação de uma nova versão do PJE
	- Objetivo: Analisar e corrigir a mensagem de instalação de uma nova versão do PJE.
	- Entrada: Mensagem elaborada pelo NAU/PJE-NEGOCIAL.
	- Saída: Mensagem de instalação de uma nova versão do PJE enviada para a Assessoria de Comunicação Social do TRT13.
	- Descrição: O Diretor de TI faz a análise e devidas correções da mensagem de instalação de uma nova versão do PJE. A mensagem será encaminhada à Assessoria de Comunicação Social para publicação no portal do TRT13 e demais canais de comunicação.
- 6.3.2.14 Comunicar a implantação da nova versão aos usuários via e-mail
	- Objetivo: Comunicar a implantação da nova versão aos usuários.
	- Saída: E-mail enviado pelo NAU-PJE Negocial para os usuários.
	- Descrição: A implantação da nova versão do PJE deverá ser comunicada aos usuários via e-mail. Além disso, deve-se colocar tal informação no quadro de avisos no PJE.

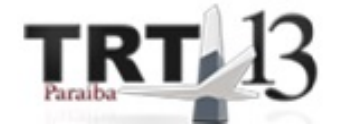

- 6.3.2.15 Solicita a liberação de acesso à segurança institucional
	- Objetivo: Nessa atividade, o Diretor de TIC solicita à Coordenadoria de Segurança e Transportes o acesso do pessoal de TIC para implantação da nova versão do PJE, caso o evento ocorra em dias não úteis.
	- Entrada: Confirmação de publicação da mensagem de instalação da nova versão do PJE pela Assessoria de Comunicação Social do TRT13.
	- Saída: Solicitação à Coordenadoria de Segurança e Transportes da liberação de acesso para que a equipe de TIC possa instalar a nova versão do PJE.
- 6.3.2.16 Enviar Roteiro de Atualização
	- Objetivo: Enviar o roteiro de implantação para o processo de implantação.
	- Saída: Roteiro de Atualização para o subprocesso de implantação.
- 6.3.2.18 Roteiro de Atualização
	- Objetivo: É o passo a passo técnico para implantar a nova versão do PJE no ambiente de produção.
	- Saída: Roteiro de Atualização para o processo de implantação.

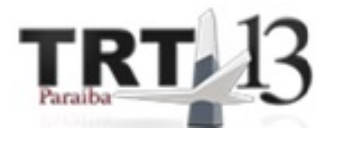

### <span id="page-16-0"></span>**6.4 Processo de Implantação do PJE**

Processo que determina as atividades necessárias para realizar a implantação da nova versão do PJE no ambiente de produção. Uma das atividades principais é a execução do roteiro de implantação pelo NAU/PJE-NEGOCIAL, NITIC, NDSPJe. Além disso, no final da implantação, há uma reunião de lições aprendidas.

#### **6.4.1 Modelo do Processo**

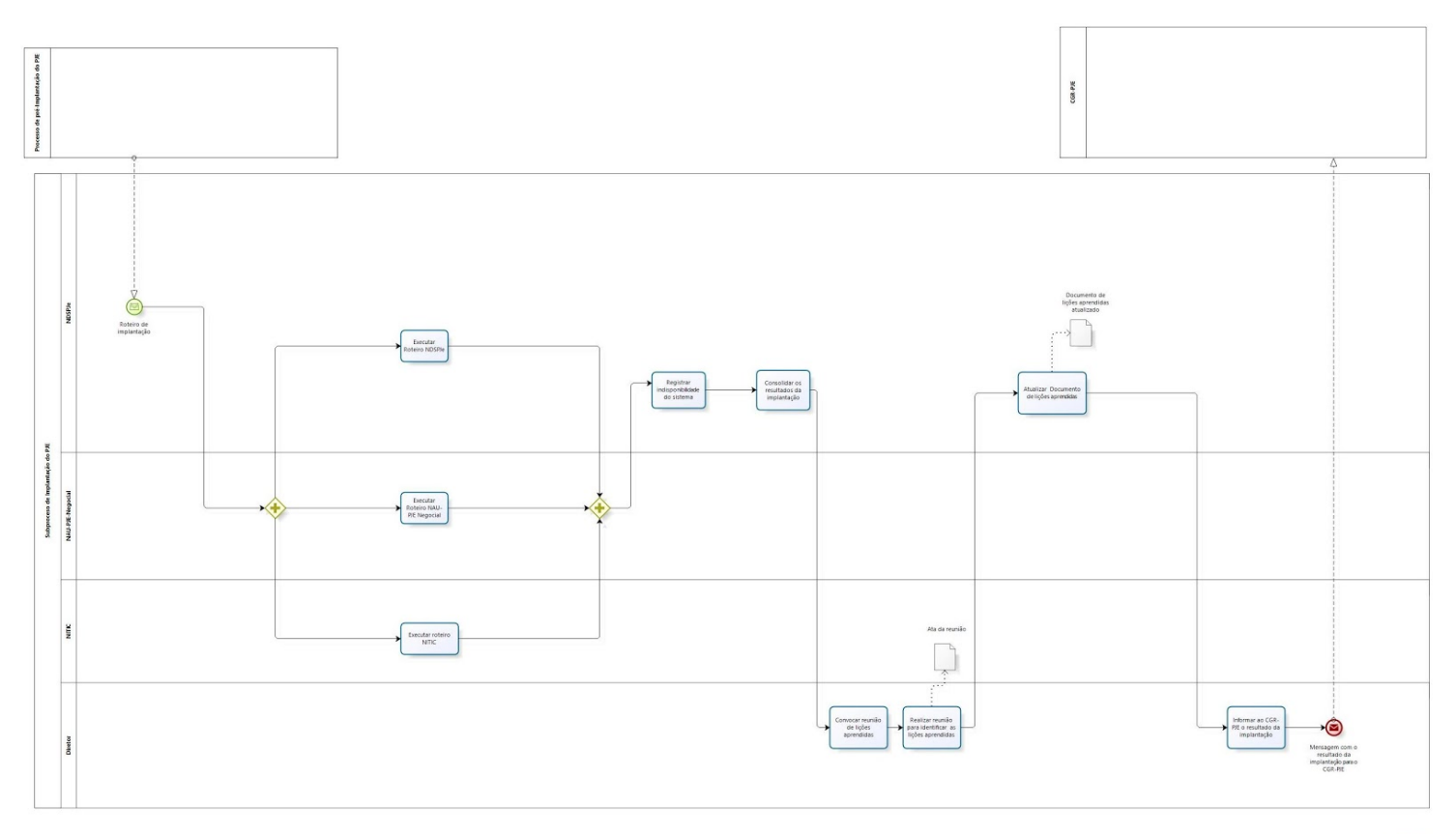

bizagi

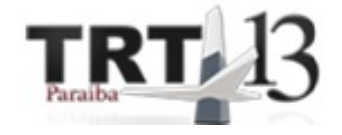

#### **6.4.2 Atividades do Processo:**

- 6.4.2.1 Roteiro de implantação:
	- Descrição: O roteiro de implantação é a entrada desse subprocesso. Esse documento contém o passo a passo necessário para as equipes do NAU, NITIC e NDSPJE realizarem suas atividades referentes à implantação da nova versão do PJE.
- 6.4.2.2 Executar Roteiro NDSPJE:
	- Objetivo: o NDSPJE executa o roteiro de implantação referente à sua unidade;
	- Entrada: Roteiro de implantação ;
	- Saída: resultados da implantação .
- 6.4.2.3 Executar Roteiro NAU/PJE Negocial:
	- Objetivo: O NAU/PJE-NEGOCIAL executa o roteiro de implantação referente à sua unidade;
	- Entrada: Roteiro de implantação ;
	- Saída: resultados da implantação ;
- 6.4.2.4 Executar roteiro NITIC:
	- Objetivo: o NITIC executa o roteiro de implantação referente à sua unidade;
	- Entrada: Roteiro de implantação;
	- Saída: resultados da implantação.
- 6.4.2.5 Registrar indisponibilidade do sistema .
	- Objetivo: O NDSPJE deve registrar todas as indisponibilidades na implantação da nova versão do PJE.
	- Entrada: Resultados da implantação;
	- Saída: indisponibilidades registradas .
- 6.4.2.6 Consolidar os resultados da implantação:
	- Objetivo: O NDSPJE consolida todas os resultados da implantação da nova versão do PJE, inclusive as indisponibilidades;
	- Entrada: Resultados da implantação e indisponibilidades do PJE ;
	- Saída: Consolidação dos resultados da implantação.

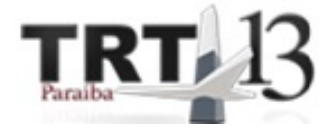

#### 6.4.2.7 Convocar reunião de lições aprendidas

- Objetivo: O Diretor da SETIC convoca todos os envolvidos na implantação da nova versão do PJE;
- Entrada: consolidação dos resultados da implantação;
- Saída: E-mail para os participantes da reunião.
- 6.4.2.8 Realizar reunião para identificar as lições aprendidas :
	- Objetivo: Realizar reunião com os envolvidos e debater quais foram as lições aprendidas dessa versão;
	- Entrada: convocação para a reunião;
	- saída : Ata da reunião .
- 6.4.2.9 Atualizar documento de lições aprendidas:
	- Objetivo: O chefe do NDSPJE, com base na ata da reunião de lições aprendidas , atualiza o documento de lições aprendidas;
	- Entrada: Ata da reunião;
	- Saída: Documento de lições aprendidas atualizado.
- 6.4.2.10 Informar ao CGR-PJE o resultado da implantação:
	- Objetivo: Enviar para o CGR-PJE o resultado da implantação da nova versão do PJE;
	- Entrada: informações sobre os resultados da implantação;
	- Saída: e-mail para o CGR-PJE informando o resultado da implantação.

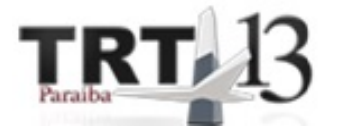

# <span id="page-19-0"></span>**7. Entradas e saídas**

**O Processo de Planejamento Homologação e implantação do PJE tem quatro subprocessos, os quais possuem, em resumo, as seguintes entradas e saídas:**

### <span id="page-19-1"></span>**7.1. Entradas**

#### **7.1.1 Processo de Homologação :**

● Notificação para o NITIC;

#### **7.1.1.2 Subprocesso de Homologação Negocial:**

- **●** Testlink preparado;
- **7.1.2 Processo de Pré-implantação:**
	- Liberação para implantar em produção;

#### **7.1.3 Processo de Implantação:**

● Roteiro de Implantação;

### <span id="page-19-2"></span>**7.2. Saídas**

#### **7.1.1 Processo de Homologação:**

● Testlink atualizado;

#### **7.1.1.2 Subprocesso de Homologação Negocial:**

- Testlink atualizado;
- **7.1.2 Processo de Pré-implantação:**
	- Roteiro de implantação;
- **7.1.3 Processo de Implantação:**
	- Mensagem com o resultado da implantação para o CGR-PJE;

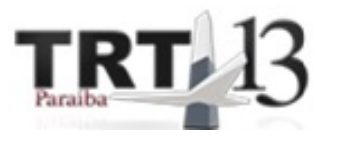

# <span id="page-20-0"></span>**8. Papéis e responsabilidades**

### **Abaixo estão definidos os papéis, seus executores e suas responsabilidades:**

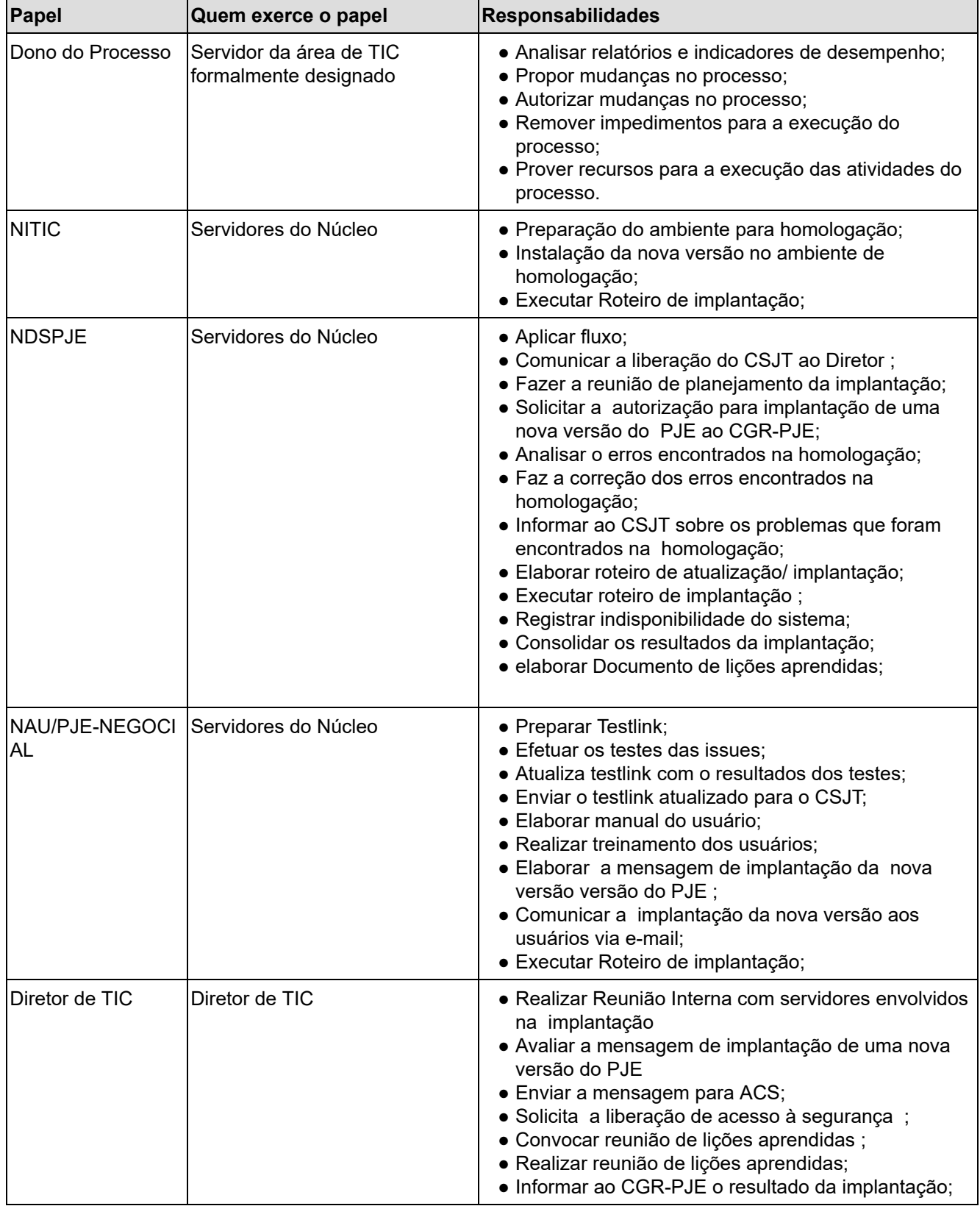

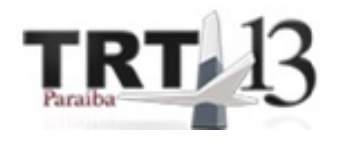

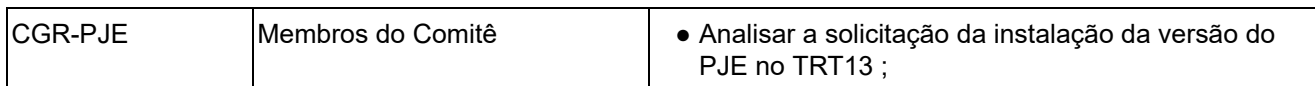

# <span id="page-21-0"></span>**9. Indicadores de desempenho**

**Os indicadores descritos a seguir medem o desempenho do Macroprocesso de Homologação e Implantação de uma nova versão do PJE;**

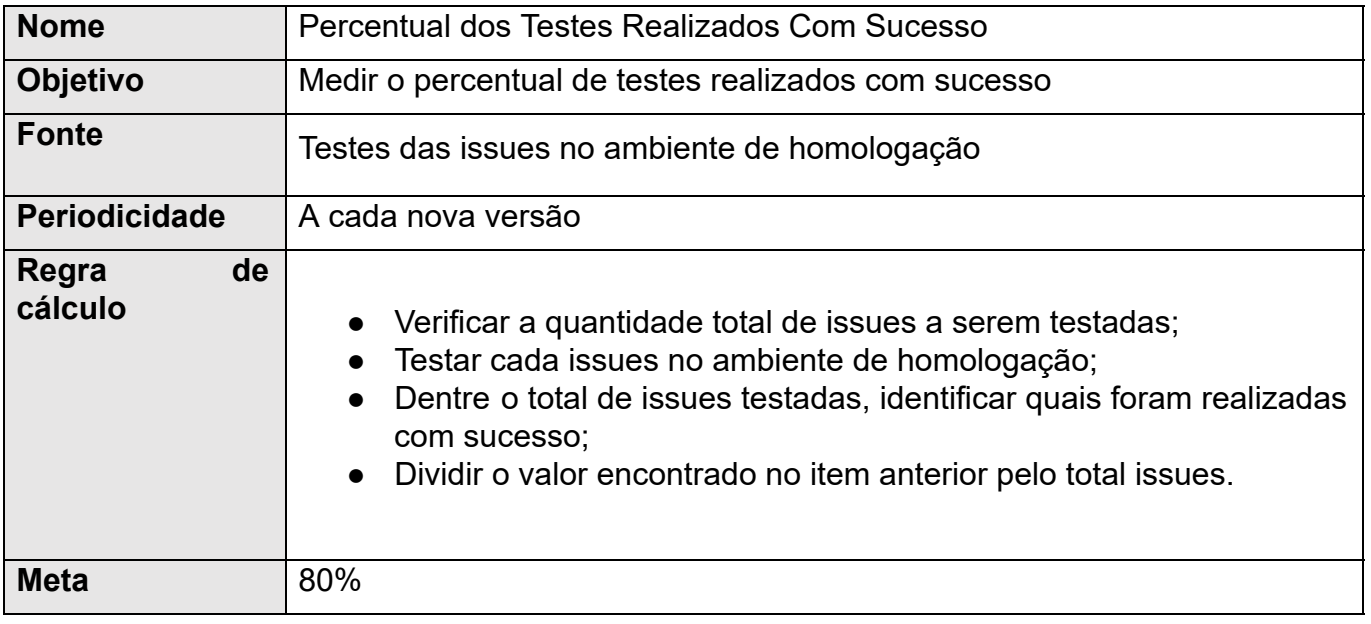

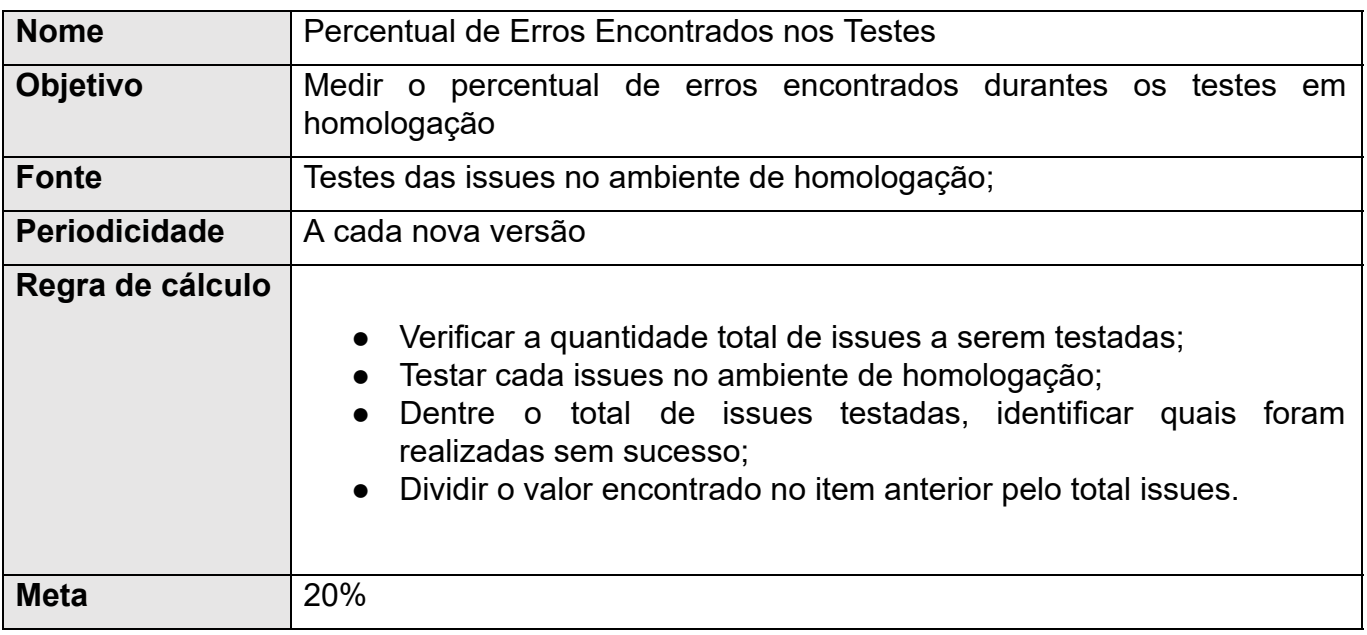

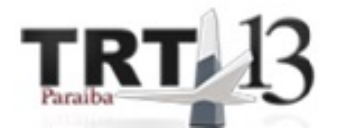

# <span id="page-22-0"></span>**10. Melhorias futuras**

**Propõe-se as seguintes melhorias a serem realizadas no próximo ciclo de revisão deste processo:**

- Analisar a possibilidade de criação de novos indicadores para monitorar a execução deste processo;
- Revisões futuras no processo;

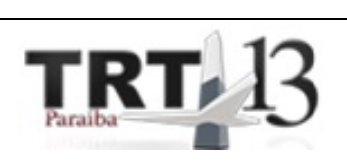

# <span id="page-23-0"></span>**11. Anexos**